## Nissan Datascan li Keygen ^NEW^

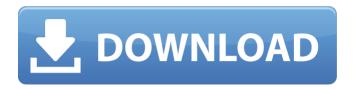

9 Oct 2021 - Nissan DataScan II is a program designed for Nissan vehicles equipped with a gray 16-pin OBDII connector and using the Consult II protocol via K-LINE port. Nissan DataScan II is program intended for Nissan vehicles equipped with gray 16-pin OBDII connector and using Consult II protocol via K-LINE port. With the help of Nissan DataScan II you can read, erase error codes, identify them, display them graphically as well as display current vehicle parameters. Features Read error codes or erase them. Identifying or erasing error codes. Decoding and diagnostics of errors. Malfunctions may occur in different assemblies and units during the operation of the vehicle. The appearance of faults can be accompanied by various signs, such as: increased (increased) idling speed and / or changing it at idle; increase (decrease) of fuel consumption, increase (decrease) of engine power; not starting, floating, etc. This book contains the most common errors and how to fix them. Also you can download the programs necessary for ECU repair and diagnostics Book on repair and maintenance of cars Mitsubishi Lancer X, equipped with gasoline engines 4G18 (1.8 liters) and 4G93 (2.0 liters. This book covers models from 2007 and the restyling from 2008. The book will be useful to owners of Mitsubishi Lancer cars, specialists working in the sphere of car repair, as well as to everyone who wants to learn how to repair a car on their own. On the pages of this book you will find descriptions of the most interesting routes in cities and countries of the world. With the help of this guidebook you can make fascinating journeys to Australia and the Bahamas, Asia and Central America, along the Atlantic and Pacific Oceans, and visit the North and South Poles. You can choose the route of your trip by yourself following the descriptions in the book or by using our maps. Enjoy your leisure When choosing the route of the trip do not neglect other means of transportation. Do not take your car if it is not able to go on country or unpaved roads. On a motorcycle or bicycle can cover a much greater distance than by car. If you take the bus, you should see a map or take a map of the road you will be taking. This allows you to navigate and choose a more convenient route. If you come to an interesting city or place, then in the first place it is worth visiting the main attractions. As a rule, these attractions are easy to find yourself, because they have a recognizable appearance and are usually placed in the center of the city. That said, if you want to look at a particular monument, you may well have to take a guidebook or map with you, as it is likely that the map will not always show its exact location.

1/2

## Nissan Datascan li Keygen

This video shows how to use Nissan DataScan II software to program new transponder keys. Most new Nissan vehicles ... Nissan DataScan II Nissan DataScan II - Nissan control software for key programming, Nissan DataScan II software for key programming, Nissan DataScan II for key programming, Nissan DataScan II for Nissan key programming, Nissan DataScan II for programming of the keys. Nissan DataScan II for programming of the keys. Description Nissan Data Scan II -Professional software designed to program digital keys and reset service intervals on all Nissan vehicle models. Installation and use. Nissan Data Scan II supports new devices as well as previously installed devices. If you have used older devices in the past, if they are supported or require support, download the software from the Nissan website. Read the safety instructions before proceeding. If you have used devices in the past that do not support updating, download the software from the Nissan website and install it. Make sure you insert the SD card into the SD card slot. Once installed, the software will automatically recognize the SD card Contents: How to delete all records from a Sony memory card How to format a flash drive on your laptop How to delete all files from your flash drive How to delete all photos from your phone How to remove all USB flash drive video How to remove all USB flash drive photos How to delete all photos from android gallery How to delete all photos from USB flash drive How to remove all USB flash drive photos in windows 7 How to remove all USB flash drive photos on android 5 How to remove all USB flash drive photos on android How to remove all photos from android flash drive via computer How to remove all photos from an android flash drive through a computer How to remove all photos from android flash drive How to remove all photos from a USB flash drive in windows 7 How to remove all photos from a flash drive on android How to remove all USB flash drive photos on android How to clear internal memory on android So what to do if you don't have enough free space in Android internal memory? You can connect a USB drive or microSD card to your smartphone or tablet to quickly free up space, making it easier to work with content. dd2bc28256

https://thecryptobee.com/krrish-3-full-movie-download-720p-movies-new/ https://atmecargo.com/wp-